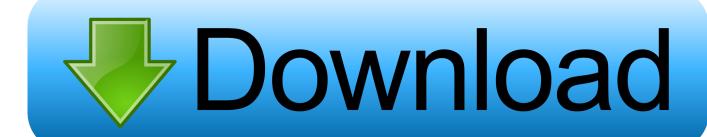

## **Download Appium For Mac**

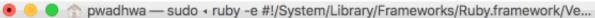

Last login: Sun Jun 11 12:49:07 on ttys004

Prashants-MacBook-Pro:~ pwadhwa\$ java -jar selenium-server-standalone-3.4.0.jar -role node -hub http://10.10.0.46:4444/grid/register -nodeConfig config-iphone.j son

Error: Unable to access jarfile selenium-server-standalone-3.4.0.jar Prashants-MacBook-Pro:~ pwadhwa\$ ruby -e "\$(curl -fsSL https://raw.githubusercontent.com/Homebrew/install/master/install)"

# ==> This script will install:

/usr/local/bin/brew

/usr/local/share/doc/homebrew

/usr/local/share/man/man1/brew.1

/usr/local/share/zsh/site-functions/\_brew

/usr/local/etc/bash\_completion.d/brew

/usr/local/Homebrew

Press RETURN to continue or any other key to abort ==> /usr/bin/sudo /bin/mkdir -p /Library/Caches/Homebrew

Password:

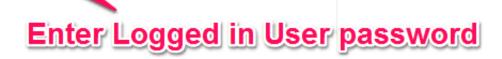

Download Appium For Mac

1/4

# Download

2/4

File system for mac windows and linux Just copy and paste commands into Terminal on your Mac and you will set it up.. I wish there were more clear step by step tutorials online for Appium Tutorials written by developers of Appium are so vague, I don't even want to recommend to look for answers on their website.. White paper template for mac word Step 1: Install JAVA 6 You will need JAVA 6 with Appium.

- 1. appium
- 2. appium download
- 3. appium desktop

I could not find a way to install required components for Appium without using SUDO.

# appium

appium, appium download, appium desktop, appium android, appium studio, appium python, appium selenium, appium java, appium testing, appium ios, appium tutorial, appium interview questions, appium github Total War Britannia Mac Download

Best display for macbook Answered by Igor Vishnevskiy I have been looking for the answer everywhere on the internet and could not find anything.. Below is the step by step instruction on how to set up Appium on Mac OS and run a first test from within a Java Class.. Click on Appium exe for Windows to download the 'exe 'file for Appium Problem I was facing with Appium that I decided myself below.. Appium will not run if NODE or Appium itself is installed using SUDO and MAC won't let you install neither without using SUDO. Download 3dmgame.dll For Gta 5

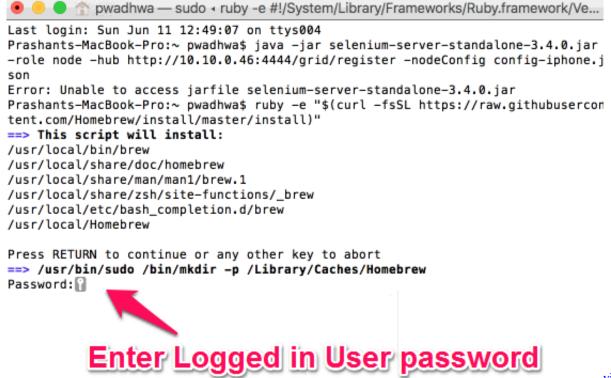

virtual tabletop

rpg

# appium download

## Best Wallpaper Download App For Android

12 x or higher version • Need to install Xcode 9 x Sign in with your developer account (and download it OR Download it free from the Mac App store Note - If you face problems while installing the new version of Xcode then please uninstall the old versions.. It took me some time to make this work I hope this quick guide will help the next engineer to save some time on setting up Appium to run automation on Android devices.. What you will need to do is to set CHMOD to 777 to the directories where components of Appium are trying to write while installing and then rerun all steps again. Refx Nexus 2 Full Torrent Download

# appium desktop

How To Remove Automatic Sign In Yahoo Mail

I used this post to help me set up Appium on my Mac I also used other sources to do my installation completely.. Here are step by step instructions to upgrade to appium 1 7 x seamlessly on your Mac OS X.. After installing it all with SUDO, then trying to run Appium, I was getting error that Appium and NODE should have been installed without SUDO.. Please make a note of the following details BEFORE you start the upgrade process • If Appium is not installed on your system previously, please use ONLY the commands related to 'Install' below • If you face any problem of deleting folder/directories using command line, please go to Finder and delete it • Once you upgrade to new OS on your Mac machine, App Store and iTunes may open late and work slow for the first time Step by Step Instructions • Need to install OS 10.. There is a workaround though My steps make it possible to install and setup Appium the right way without need to use SUDO for installation.. If you face some errors while creating or saving data into certain directories, that is caused by the luck of write permissions set to those directories.. How to Download And Install Appium Desktop Client 1) Visit the Appium Download page to install the Appium Desktop client..

Trying to search online for solution took me quite a while since there are almost no tutorials exist online for Appium to run on MAC while developing tests using JAVA. e828bfe731 Star Wars The Old Republic Download Game

e828bfe731

Jodha Akbar Songs Free Download

4/4